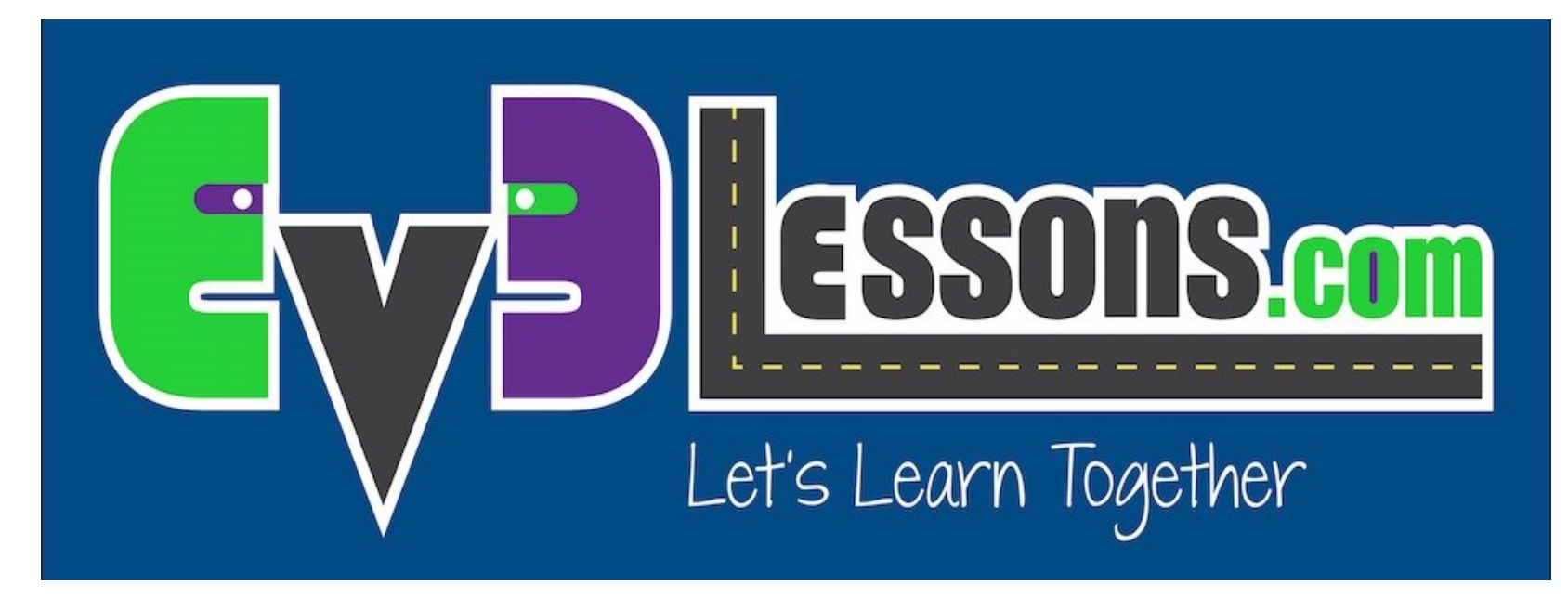

#### Switches

By Sanjay and Arvind Seshan

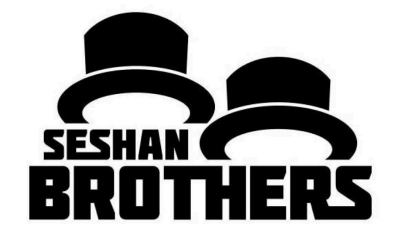

## LIÇÃO DE PROGRAMAÇÃO INICIANTE

## OBJETIVOS DA LISSÃO

- **1. Aprenda como fazer seu robô decidir o que fazer a partir de diferentes escolhas**
- **2. Aprenda como usar o Bloco de Switch (condição)**

### BLOCOS DE SWITCHES

**Faça uma pergunta ao robô e ele fará algo a partir da resposta.**

• Example: Does the robot see a line? Or not? Exemplo: O robô vê uma linha? Ou não?

**Basicamente PERGUNTA de SIM/NÃO**

#### **Blocos de Switches (condição) são encontrados na aba laranja/fluxo**

A questão a ser perguntada: o sensor de toque está pressionado?

Run this code if

the answer is yes

Executar a este código se a resposta for não.

Big smile

Sad

## BLOCO DE SWITCH – DESAFIO 1

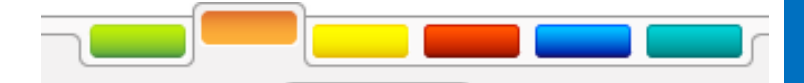

**Desafio: Faça uma programação que altera a visualização baseado se o sensor de toque está pressionado ou não está pressionado.**

**Se pressionado, seu EV3 está feliz! Aparece um rosto feliz. Se não pressionado, o EV3 está triste! Aparece um rosto triste** 

**Sugestão:Você precisará usar o Bloco de vizualização, loops e Blocos de Switch (condição)**

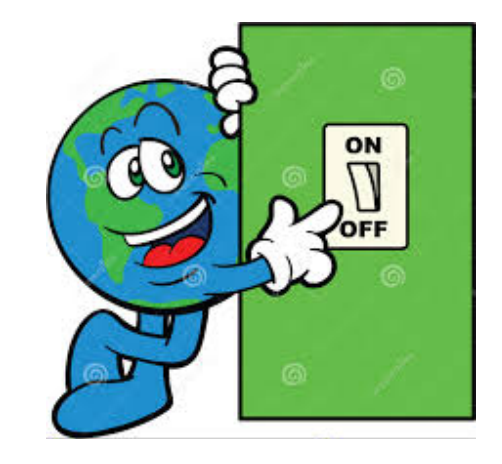

# SOLUÇÃO DO DESAFIO 1

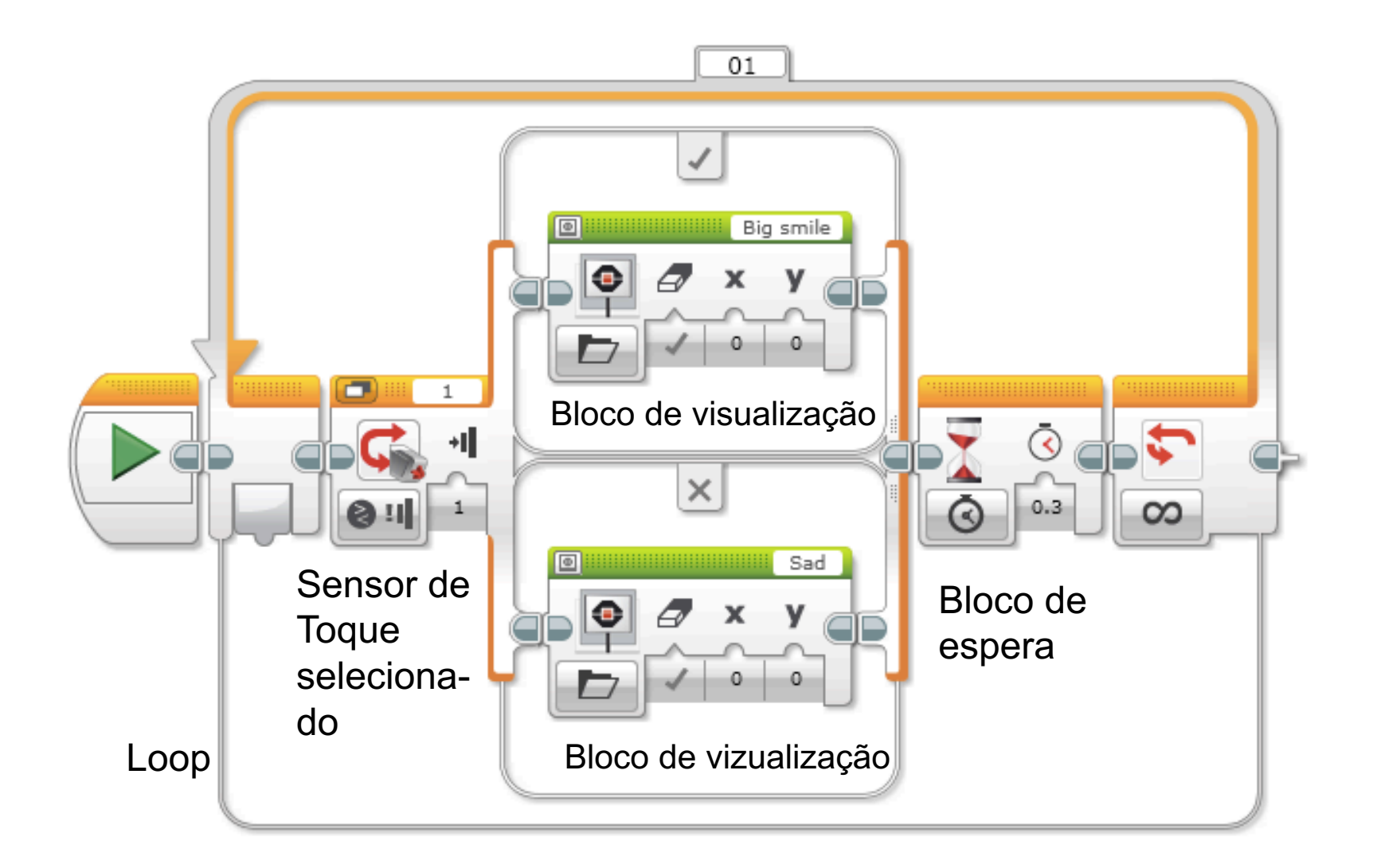

## BLOCO DE SWITCH - DESAFIO 2

## **Você pode fazer uma programação que exibirá grandes pupílas se você tocar uma vez e um rosto triste se você tocar duas vezes e alterna para frente e para trás**

## SOLUÇÃO DO DESAFIO 2

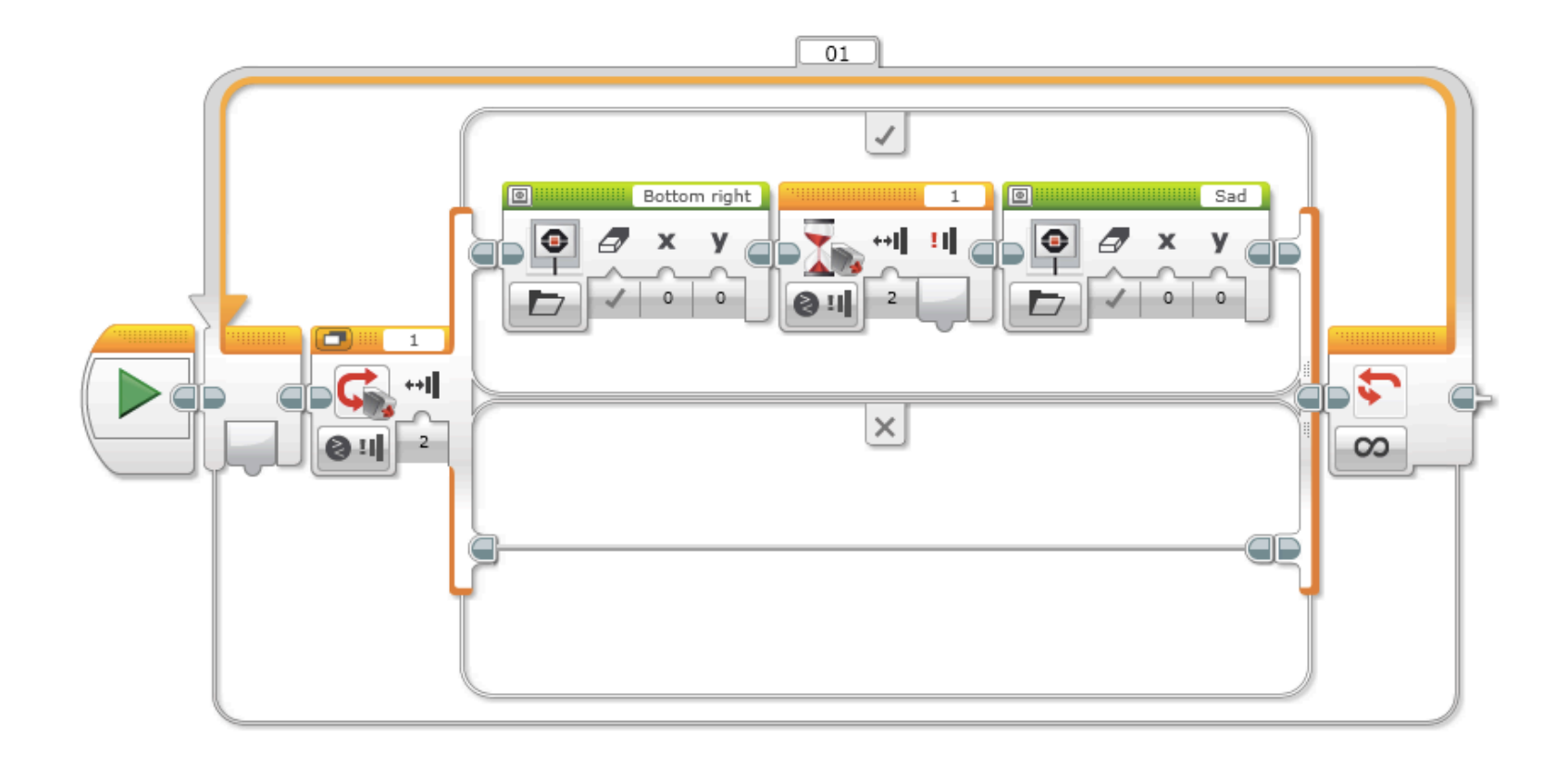

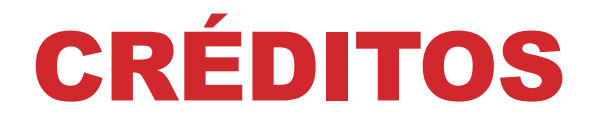

### **Esse tutorial foi criado por Sanjay Seshan e Arvind Seshan Mais lições etão disponíveis em www.ev3lessons.com Este tutorial foi traduzido pela equipe** *GAMETECH CANAÃ*

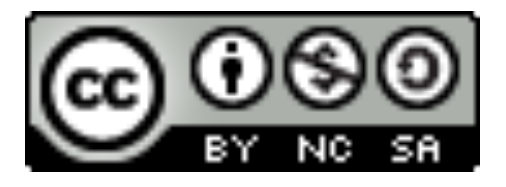

Esse trabalho está licensiado sobre Creative Commons Attribution-NonCommercial-ShareAlike 4.0 International License.